a cura di Tommaso Pantuso

# Alcuni modi di fare... MENU

SOFTWARE

di Maurizio Giunti, Firenze

# Pulldown 128

La routine Pulldown 128 apre a questa macchina una porta verso i programmi professionali e spettacolari.

Infatti da adesso potremo gestire comodamente menu a discesa sullo schermo a 40 colonne.

# Il programma

5 dimensiona matrici necessarie 30 legge dati sprite

42-45 legge le scrite dei menu (=> cambio menu)

10000-10090 muove freccia (joy porta  $(2)$ 

#### Nota

I codici di controllo nei listati sono riportati in forma «esplicita», in conseguenza dell'impiego della stampante Star NL-10 e relativa interfaccia per Commodore. Ovviamente, nella digitazione del programma è necessario usare i consueti tasti che corrispondono alle indicazioni fra parentesi: ad esempio cursore destro per (RGHT), CTRL-3 per (RED) eccetera.

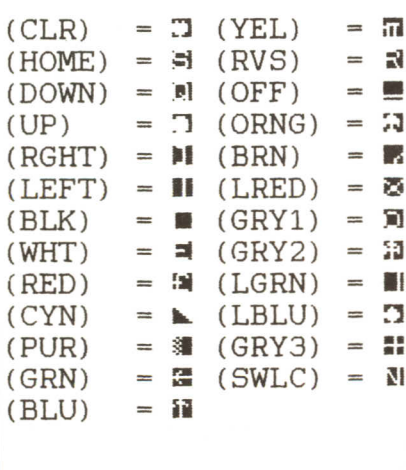

#### 10100 bottone premuto

10210 e segg.: trovato menu. apre finestra. movimento freccia nella finestra. selezione opzione o ritorno. 30000 utilizzo menu selezionato.

Le linee data da 20020 a 20050: contengono gli indirizzi di inizio e fine (in caratteri) dei nomi dei menu sulla prima linea dello schermo.

### **Pulldown HR**

Il programma Pulldown HR è molto simile a Pulldown 128, e si differenzia da quest'ultimo perché crea menu a discesa sulla bit map (schermo grafico 320x200) del 128!!!

#### Sbizzarriamoci con la grafica!!!

Il funzionamento del programma è molto simile a quello del Pulldown 128 e anche l'utilizzo è il medesimo.

Bisogna però fare attenzione al fatto che qui i dati sulla posizione dei nomi dei menu è espresso in PIXEL e non in caratteri (righe 20020-20050).

È disponibile, presso la redazione, il disco con i programmi pubblicati in questa rubrica. Le istruzioni per l'acquisto e l'elenco degli altri programmi disponibili sono a pag. 249.

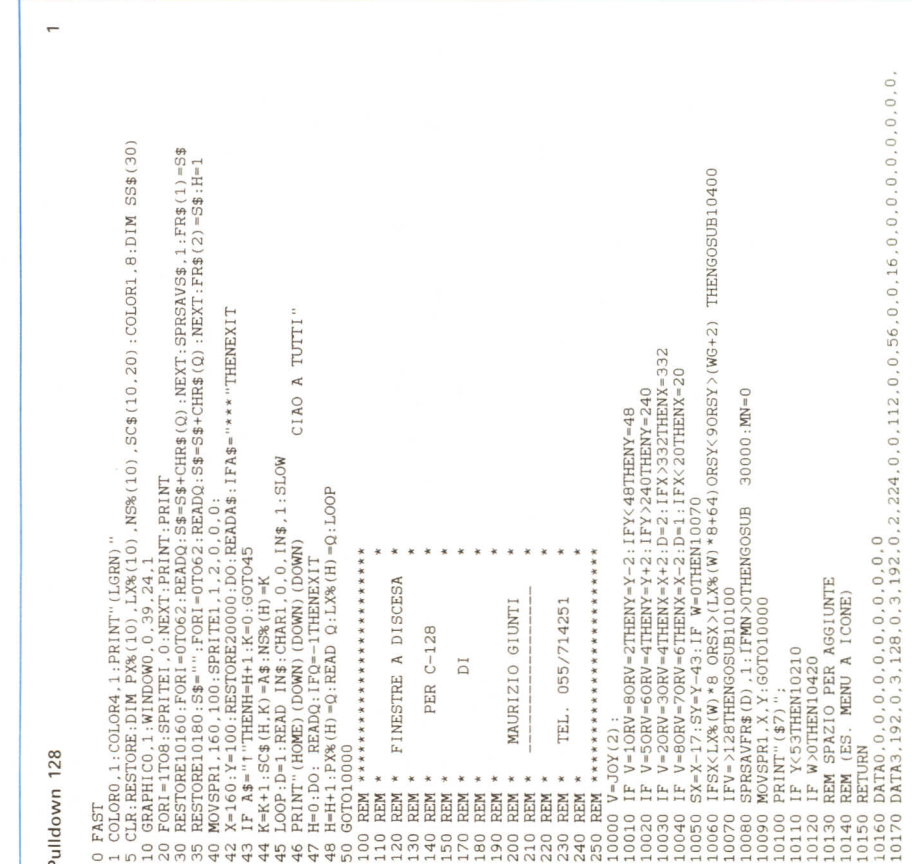

 $\tilde{3}$ W-0:POR1-1TO10:IF(SX<PX%(I))AND(SX>(PX%(I-1)))THENW-I<br>NEXT:WG-NS%(W)\*8+16:IFW-0THENNETURN<br>NDF(INT(NS%(W)\*8)/16):IFNR-0THENNR-1<br>NDF(INT(NS%(W)\*8)/16):IFNR-0THENNR-1<br>GOSUB10290:Y=Y+8 IFSX<LX%(W)ORSX>(LX%(W)+64)ORSY<9ORSY>(WG+2) THENGOSUB10400<br>IFV=>128THENGOSUB10100 Aš=SCS(W, NN) : MN-W; GOTO10400<br>DATA "MENTI MENTI MENTI AND, ", "MBA, MBB, MGC, MBE, MSF, "\*\*<br>DATA "MENTI MENTI AERO", DENG FORI=OTONR:GSHAPE SS\$(I), LX%(W), 8+16\*I:NEXT:W=0  $\begin{array}{ll} \text{IF} & \text{V=50RV} = \text{60RV} = \text{4THENY} = Y + 2: \text{IFY} > 240 \text{TFENY} = 240 \\ \text{IF} & \text{V=20RV} = 30 \text{RV} = \text{4THENN} = X + 2: \text{D=2}: \text{IFX} > 332 \text{TFHENN} = 332 \\ \text{IF} & \text{V=60RV} = 70 \text{RV} = \text{6THENN} \times X - 2: \text{D=1}: \text{IFX} \times 20 \text{TFHENN} = 20 \\ \end{array}$ SPRSAVER\$(D),1:IFMN>OTHENGOSUB<br>MOVSPR1,X,Y:GOTO10000<br>"  $V = 10RV = 80RV = 2THENY = Y - 2 : IFY < 48THENX = 48$  $SX = X - 17 : SY = Y - 43 : IF W = 0THEN10070$  $\ddot{\tilde{}}$  $J''$ : CHAR1, LX, I, AA\$ CHAR1,  $(LX8(W)/8) + 1$ ,  $I$ ,  $SC$ (W, I)$ <br>NEXT: RETURN W\$="SCELTO MENU"+STR\$(MN) IF YK53THEN10210<br>IF W>OTHEN10420<br>REM SPAZIO PER AGGIUNTE<br>REM (ES. MENU A ICONE)  $\begin{array}{l} {\tt LX=INT(LX&(W)/B):AAs="''\\ {\tt FORI=1TO(NS&(W))} \end{array}$  $\begin{array}{lll} \texttt{CHAR1}, 5, 10, \texttt{W\$} \\ \texttt{W\$=} "FUNKIONE "+STR\$ (NN) \end{array}$ NN>NS% (W) THENRETURN CHAR1, 5, 11, W\$<br>W\$="SCRITTA="+A\$<br>CHAR1, 5, 12, W\$: RETURN  $NN = INT (SY - 3) / 8)$  $FORI =1TONS*(W)$ CHAR1.LX.I.AA\$ REM DISEGNA W<br>GOSUB10340 DATA 96,48<br>DATA 144,96 PRINT" (\$7) DATA 48,0  $V = JOY(2)$ : RETURN **RETURN** RETURN RETURN DATA  $AA$$ = REM ¥ Ë Ŀ, 10100 10140<br>10150 10120 0000 10010 10020 0030 0040 .0050 10060 10090 .0250 10260 0290 10340<br>10350<br>10360 0380 0400 .0420 0430 20020 20040<br>20050 90000<br>90010 90040 10070 0080 0310 10320 10410 0440 90020 0030 0270 0280 0390 20000 0010 0300 0330 0370  $\sim$ 10240 REM<br>10250 RORI-ITONSK (W) +1: A\$-'''':LC-40\*I+LX% (W) :FORT-OTO8:A\$-A\$+CHR\$(PEEK (1024+LC+T)<br>):MEXT:SS\$(1)-A\$:MEXT<br>10260 GOSUB10290:Y-Y+8 10400 FORI-ITONS% (W)+1:LC=I\*40+LX% (W):FORT=1TO9:A=ASC(MID\$(SS\$(I),T,1)):POKE(102<br>4+LC+T-1),A:NEXT:NEXT:W=0<br>10410 RETURN  $\begin{tabular}{|c|c|} \hline 0 PAST & 0.1, COO(84.1; PRINT" (LGRN)'' & 1988(10), SCS(10,20): COO(81,8:10H) SSS(20) \\ \hline 5 CIR: RESTOBENUH PXX(10) ~1.2X(10) ~1883(10), SCS(10,20): COO(81,8:10H) SSS(20) \\ \hline 10 GRRPHIO0 1.1WIDOW0 0.99,24,1 \\ \hline 20 BESTOBENIO0 2.10927: PRINT: PRINT \\ \hline 30 BESTOBENIO0 1.$  $\circ$  $\circ$  $\circ$ W=0:FORI=1TO10:IFSX< (FX% (I) \* 8) AND (SX > (FX% (I-1) \* 8) ) THENW-I<br>NEXT:WG=NS% (W) \* 8+16:IFW=0THENRETURN IF NN)NSSK WYTHENRETURN<br>A\$=SC\$(W,NN):MN=W;GOTO10400<br>DATA "MENU1 MENU2 MENU2 H.M.CB, M.M.BB, M.GC, M3E, M.SF, \*\*\*<br>DATA "MENU1 MENU2 MENU3  $\tilde{\Xi}$  $\Box$ ": CHAR1, LX, I, AA\$ CHAR1,  $(LX\$  (W)  $)+1$ ,  $I$ ,  $SC\$  (W,  $I$ ) 0 W\$-"SCELTO MENU"+STR\$(MN)<br>0 GHARL,5.10KB<br>0 GHARL,5.10KB<br>0 GHARL,5.11, W\$<br>0 GHARL,5.11, W\$<br>0 GHARL,5.12, W\$:RETURN \*\*\*\*\*\*\*\*\*\*\*\*\*\*\*\*\*\*\*\*\*\*\* FINESTRE A DISCESA  $\begin{array}{l} \mathtt{LX=INT}\left(\mathtt{LX8}\left(\mathbf{W}\right)\right):\mathtt{AAS="'} \\ \mathtt{FORI=1TO}\left(\mathtt{NS8}\left(\mathbf{W}\right)\right) \\ \mathtt{CHAR1}\,,\mathtt{LX}\,,\mathtt{I}\,,\mathtt{AAS}\end{array}$ MAURIZIO GIUNTI TEL. 055/714251 PER C-128 DATA 0.0.0.0.0.0.<br>IF W>OTHENRETURN  $NN = INT (SY - 3) / 8)$  $\overline{\mathsf{D}}$ REM DISEGNA W<br>GOSUB10340  $FORI =1TONS*(W)$ NEXT: RETURN DATA 12,6<br>DATA 18,12 DATA 6,0 **RETURN** Pulldown HR  $A A S = "L$ \* \* \* DATA NEXT **REN**<br>REN **REM**<br>REM<br>REM REM 10210 30030<br>30040<br>30050 10420<br>10430<br>10440 20050 10230 10340 10360 20020 30010 30020 10300 10310 10320 10370 10380 20010 20040  $.0280$ 10290 10350 20000 10330 190 200 210 22900  $C-128$ 

#### Menu a frasi

Menu a frasi è una routine che sarà molto utile a tutti coloro che hanno bisogno di menu interattivi e diversi dalla norma.

Infatti con questa routine potremo selezionare una qualsiasi scritta del video con una freccia comandata dal caro vecchio JOYSTICK (in porta 2).

#### Il programma

Le linee da 0 a 190 servono a preparare la routine ed a settare una videata di prova.

In particolare:

- 140  $\rightarrow$  carica sprite freccia in fr\$(x) 170 > scrive alcune parole casuali.
- La routine vera e propria inizia alla linea numero 10000:

10000 - 10190  $\rightarrow$  legge la frase sotto la freccia (solo chars dalla A alla Z!!!) 10200 → uscita dal menu, in a\$ c'è la scritta che abbiamo 'clickato'.

## **Il Drawer**

Questo è solo un esempio di come si possono utilizzare le routine di menu Pulldown in alta risoluzione.

Certamente non è un programma dedicato direttamente all'end user, ma piuttosto vorrebbe rappresentare un punto di partenza sfruttabile da volenterosi per raggiungere risultati di qualità.

Il Basic lo rende molto lento (una compilatina non guasterebbe) e per questo ho inserito la possibilità di regolare la velocità della freccia, da uno a nove pixel (premendo i tasti numerici corrispondenti).

All'inizio il programma necessita di circa un minuto per caricare i vettori contenenti i dati del font per le operazioni CHAR1 e CHAR2 (scrive char in doppia grandezza).

Il funzionamento del programma, una volta capito il funzionamento della routine per il Pulldown, è estremamente chiaro: in a\$ ci sono i comandi che vengono eseguiti tramite subroutine chiamate con IF  $AS =$  «comando» then **XXX** 

Niente di complicato dunque per chi conosce un minimo di Basic. **MC** 

#### Menu a frasi

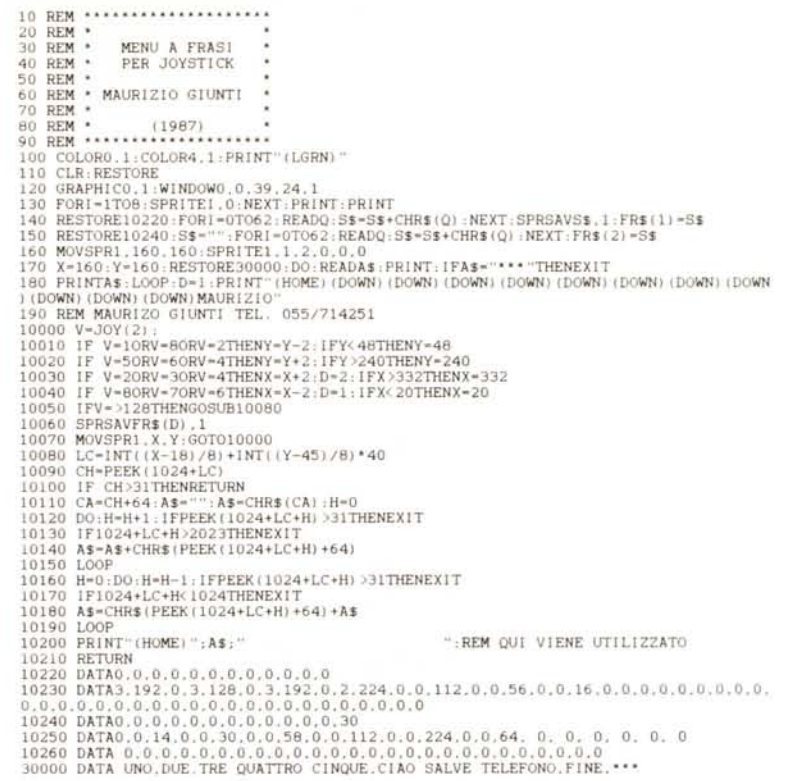

IF A\$="!"THENH=H+1.K=0:00T0210<br>K=K+1:SC\$ (H,K) =A\$:NS% (H) =K<br>K=K+1:SC\$ (H,K) =A\$:NS% (H) =K<br>ERDQ:OK\$=CK\$+CHB\$ (Q) :NEXT 1.1 CHAR1.0.0.1N\$,1:SLOW:OK\$="'':RESTORE770:FOR1=0TO 1:PRINT (LORM)" NS% (10), SC\$ (10, 20) :COLOR1.8:DIM SS\$ (20).<br>PX% (10), LX% (10), NS% (10), SC\$ (10, 20) :COLOR1.8:DIM SS\$ (20). GRAPHICO, 1:WINDOWO, 0,39,24, 1<br>RESTOREZZO: PORI-UTOG2: READO: S\$-5\$-CHR\$ (0): NEXT: SPRSAVS\$, 1:PR\$ (1)-S\$<br>RESTOREZZO: PORI-UTOG2: READO: S\$-5\$-CHR\$ (0): NEXT: PR\$ (2)-S\$<br>RESTOREZZO: S\$-"": PORI-UTOG2: READO: S\$-5\$-CHR\$ ( THENGOSUB1000 D=2:IFX>336THENX-336<br>D=1:IFX<17THENX-17 20) THENFS=0:FORI=2TOB: SPRITEI, 0:NEXT<br>FS=2THEN500 =80RV=ZTHENY=Y-VV : IFY<47THENY=47<br>=60RV=4THENY=Y+VV : IFY>245THENY=245 =Y=46;IF W=0THEN560<br>|ORSX>(LX%(W)+64)ORSY<BORSY>(WG)<br>!OSUBS90 V>127THENV=V-128:FR=1:ELSEFR=0<br>(A\$):IF A<>OTHEN VV=A  $O = N\Omega N$ 1430: READO: IFQ-1THENEXIT<br>(%(H) =Q: READ Q: LX%(H) =Q: LOOP >OTHENGOSUB  $: FS = 0 : VV = 1$ : AA-X=XN3HL9-ABOC=ABOG=<br>: AA+X=XN3HL9-ABOC=ABOG= HR MONOCROME MAURIZIO GIUNTI 055/714251 \*\*\*\*\*\*\*\*\*\*\*\*\*\* THENY=50 4ANDFS-3THEN530 PER C-128 SAVFR\$(D).1:IFMN<br>SPR1.X.Y:GOTO430  $-5Y-Y-46:IF$ ă FAST<br>COLORO, 1: COLOR4,<br>CLR: RESTORE: DIM XSHO (M) DRAWER TEL. PX% (H) 윲 LX%  $-17$ BO: SMI **READQ CHAR** IFAS-**EEEE** 医复原菌素 è Drawer

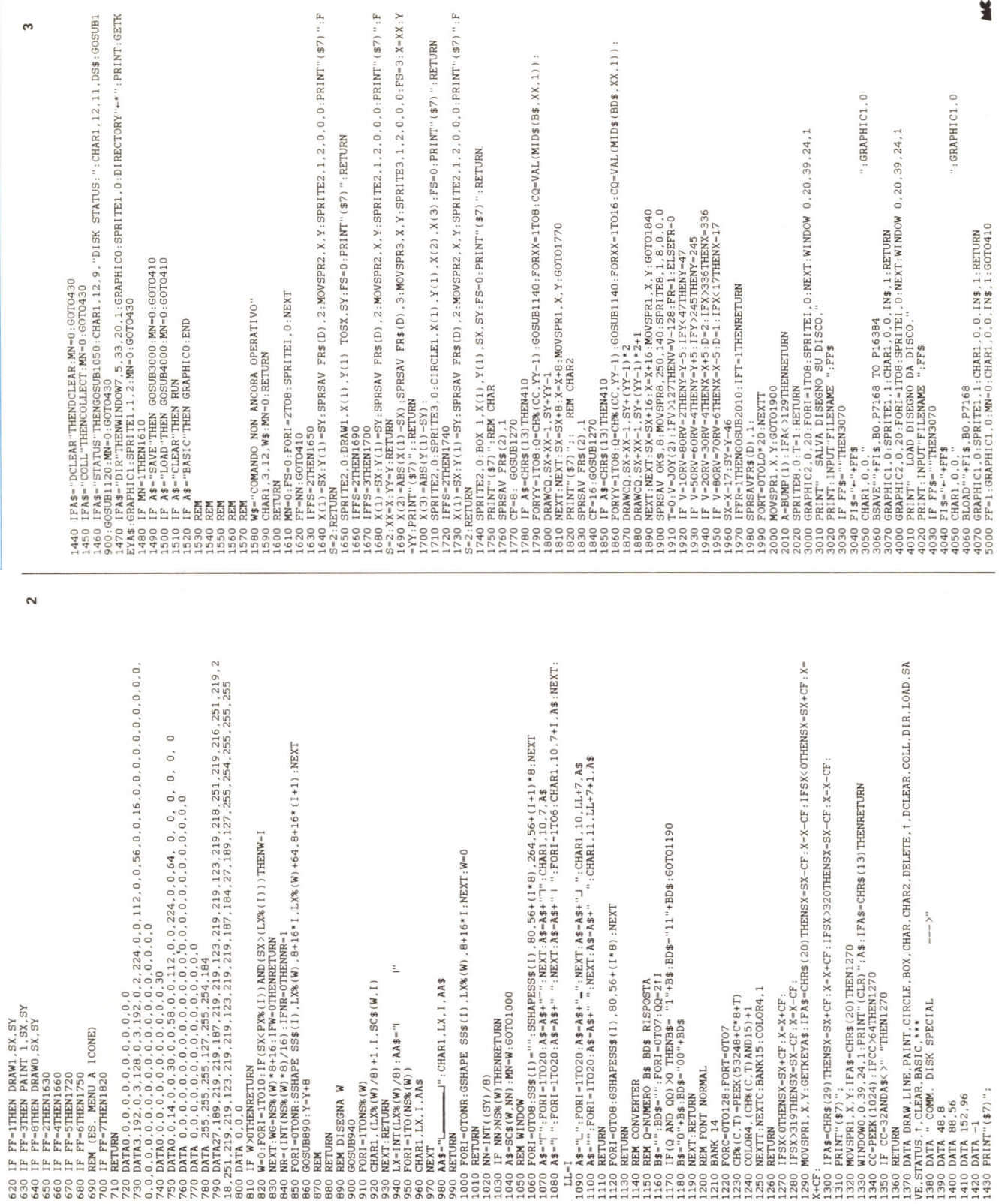

 $\mathfrak{c}$ 

SOFTWARE

 $C-128$ 

¥